# Connect the power adapter and 1 press the power button

Priključite adapter za napajanje i pritisnite gumb za uključivanje/isključivanje Συνδέστε τον προσαρμογέα ισχύος και πιέστε το κουμπί λειτουργίας Povežite adapter za napajanje i pritisnite dugme za napajanje Priključite napajalnik in pritisnite gumb za vklop/izklop

# بالمالا للانا الاناسال الاناسال الانتقال الممالح فالمالوا والماليات والماليات <u>IFRAALTAANAANAANAALO</u>  $\fbox{0.011} \begin{picture}(20,20) \put(0,0){\line(1,0){10}} \put(15,0){\line(1,0){10}} \put(15,0){\line(1,0){10}} \put(15,0){\line(1,0){10}} \put(15,0){\line(1,0){10}} \put(15,0){\line(1,0){10}} \put(15,0){\line(1,0){10}} \put(15,0){\line(1,0){10}} \put(15,0){\line(1,0){10}} \put(15,0){\line(1,0){10}} \put(15,0){\line(1,0){10}} \put($ ا الالالجالات الالالالالالالالياليا <u>monter will</u> المالالمال

Priručnik za brzi početak rada Οδηγός γρήγορης έναρξης Priručnik za brzi start Priročnik za hitri zagon

#### Product support and manuals Podrška i priručnici za proizvod

Υποστήριξη και εγχειρίδια προϊόντων Podrška i uputstva za proizvod Podpora in navodila za izdelek

Regulatorni model | Μοντέλο κατά τους ρυθμιστικούς φορείς P28E Regulatorni model | Regulatorni model

Regulatorna vrsta | Τύπος κατά τους ρυθμιστικούς φορείς | Р28E004 Regulatorni tip | Regulativna vrsta

Dell.com/support Dell.com/support/manuals Dell.com/support/windows Dell.com/support/linux

© 2015 Dell Inc. © 2015 Microsoft Corporation. © 2015 Canonical Ltd.

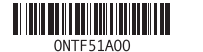

Contact Dell Kontaktiranje tvrtke Dell | Επικοινωνία με την Dell Kontaktirajte Dell | Stik z družbo Dell

Dell.com/contactdell

Regulatory and safety Pravne informacije i sigurnost Ρυθμιστικοί φορείς και ασφάλεια Regulatorne i bezbednosne informacije Zakonski predpisi in varnost

Dell.com/regulatory\_compliance

#### Regulatory model

### **NOTE:** If you are connecting to a secured wireless network, enter the password for the wireless network access when prompted.

### Regulatory type

#### Computer model

Model računala | Μοντέλο υπολογιστή Model računara | Model računalnika

Inspiron 17-5759

# 2 Finish operating system setup

Završetak postavljanja operacijskog sustava Τελειώστε τη ρύθμιση του λειτουργικού συστήματος Završite sa podešavanjem operativnog sistema Končajte namestitev operacijskega sistema

# Windows

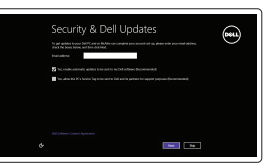

Enable security and updates

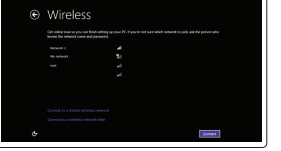

Omogućite sigurnost i ažuriranja Ενεργοποιήστε τις ρυθμίσεις για την ασφάλεια και τις ενημερώσεις Omogućite zaštitu i ažuriranja Omogočite varnost in posodobitve

### Connect to your network

Spojite se na vašu mrežu Σύνδεση στο δίκτυό σας Povežite sa svojom mrežom Povežite računalnik z omrežjem

> and Recovery Izrada sigurnosna kopija, obnova, popravak ili vraćanje računala Δημιουργία αντιγράφων ασφαλείας, επισκευή<br>ή αποκατάσταση του υπολογιστή σας Napravite rezervnu kopiju računara, oporavite, popravite ili vratite računar u prethodno stanje Varnostno kopirajte, obnovite, popravite ali

- NAPOMENA: Ako se povezujete na sigurnu bežičnu mrežu, upišite zaporku za pristup bežičnoj mreži kad se to zatraži.
- **ΣΗΜΕΙΩΣΗ:** Αν πρόκειται να συνδεθείτε σε ασφαλές ασύρματο δίκτυο, πληκτρολογήστε τον κωδικό πρόσβασης στο ασύρματο δίκτυο όταν παρουσιαστεί η σχετική προτροπή.
- NAPOMENA: Ako se povezivanje vrši na zaštićenu bežičnu mrežu, unesite lozinku za pristup bežičnoj mreži kada se to od vas zatraži.
- **OPOMBA:** Če se povezujete v zaščiteno brezžično omrežje, ob pozivu vnesite geslo za dostop do brezžičnega omrežja.

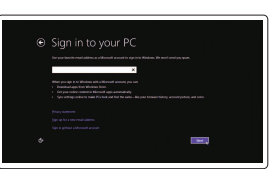

### Sign in to your Microsoft account or create a local account

Prijavite se u Microsoft račun ili izradite lokalni račun

Συνδεθείτε στον λογαριασμό σας στη Microsoft ή δημιουργήστε τοπικό λογαριασμό

Prijavite se na svoj Microsoft nalog ili kreirajte lokalni nalog

Vpišite se v račun Microsoft ali ustvarite lokalni račun

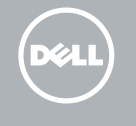

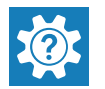

## Ubuntu

### Follow the instructions on the screen to finish setup.

Za dovršetak postavljanja pratite upute na zaslonu. Ακολουθήστε τις οδηγίες που παρουσιάζονται στην οθόνη για να τελειώσει η ρύθμιση. Pratite uputstva na ekranu da biste završili podešavanje. Sledite navodilom na zaslonu in zaključite namestitev.

# Locate Dell apps in Windows

Locirajte Dell aplikacije u Windows Εντοπισμός εφαρμογών της Dell στα Windows Pronađite Dell aplikacije u sistemu Windows Poiščite programe Dell v sistemu Windows

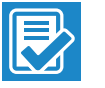

### SupportAssist Check and update your computer

Provjerite i ažurirajte računalo Έλεγχος και ενημέρωση του υπολογιστή σας Proverite i ažurirajte računar Preverite in posodobite svoj računalnik

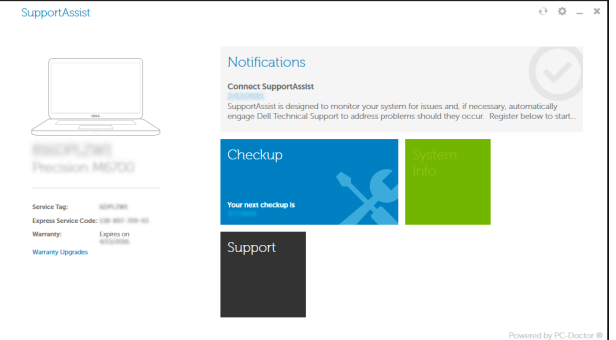

#### Register your computer

Registrirajte svoje računalo | Δήλωση του υπολογιστή σας Registrujte svoj računar | Registrirajte svoj računalnik

Dell Backup Backup, recover, repair, or restore your computer

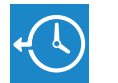

ponastavite računalnik

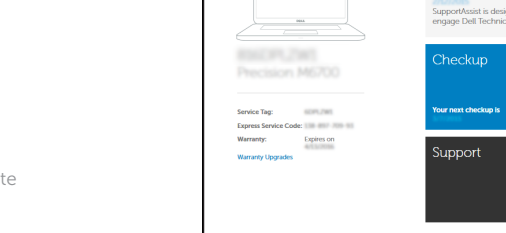

### Dell Help & Support

Dell pomoć i podrška | Βοήθεια & υποστήριξη της Dell Dell pomoć i podrška | Pomoč in podpora Dell

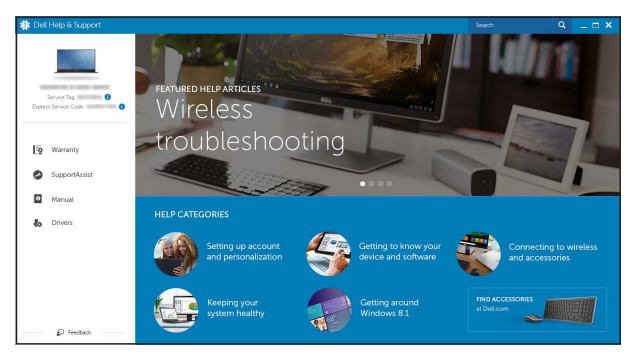

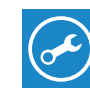

# Quick Start Guide

# Inspiron 17 5000 Series

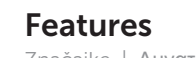

Značajke | Δυνατότητες | Funkcije | Funkcije

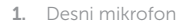

13. Port za slušalice 14. USB 2.0 portovi (2) 15. Optička disk jedinica 16. Slot za zaštitni kabl 17. Dugme za napajanje 18. Regulatorna oznaka (u ležištu za bateriju)

- 2. Svetlo za status kamere
- 3. Kamera
- 4. Levi mikrofon
- 5. Port adaptera za napajanje
- 6. Mrežni port
- 7. HDMI port
- 8. USB 3.0 port
- 9. Čitač medijskih kartica
- 10. Svetlo za status napajanja i baterije/ svetlo za aktivnost čvrstog diska
- 11. Oblast levog klika
- 12. Oblast desnog klika
- 1. Desni mikrofon
- 2. Lučka stanja kamere
- 3. Kamera
- 4. Levi mikrofon
- 5. Vrata za napajalnik
- 6. Omrežna vrata
- 7. Vrata HDMI
- 8. Vrata USB 3.0
- 9. Bralnik predstavnostnih kartic
- 10. Lučka stanja napajanja in baterije/ lučka dejavnosti trdega diska
- 11. Območie za levi klik
- 12. Območje za desni klik

 $F2$ 

19. Baterija

21. Servisna oznaka

- 1. Right microphone
- 2. Camera-status light
- 3. Camera
- 4. Left microphone
- 5. Power -adapter port
- 6. Network port
- 7. HDMI port
- 8. USB 3.0 port
- 9. Media-card reader
- 10. Power and battery-status light/ hard -drive activity light

11. Left-click area 12. Right-click area 13. Headset port 14. USB 2.0 ports (2) 15. Optical drive 16. Security-cable slot 17. Power button

13. Vrata za slušalke 14. Vrata USB 2.0 (2)

20. Reza za otpuštanie baterije

15. Optični pogon 16. Reža za varnostni kabel

- 13. Ulaz za slušalice
- 14. USB 2.0 ulazi (2)
- 15. Optički pogon
- 16. Utor za sigurnosni kabel
- 17. Gumb za uključivanje/isključivanje
- 18. Regulatorna naliepnica (u preticu za bateriju)
- 19. Baterija
- 20. Jezičak za oslobađanie baterije
- 21. Naliepnica servisne oznake

17. Gumb za vklop/izklop

- 18. Regulativna oznaka (v ležišču za baterijo)
- 19. Baterija
- 

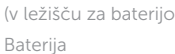

- 20. Zaklep za sprostitev baterije
- 21. Servisna oznaka

#### $\overline{\phantom{a}}$ Increase volume

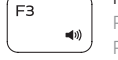

19. Battery

20. Battery-release latch 21. Service Tag label

- 1. Desni mikrofon
- 2. Svjetlo statusa kamere
- 3. Kamera
- 4. Lijevi mikrofon
- 5. Ulaz adaptera za napajanje
- 6. Ulaz za priključak mreže
- 7. HDMI ulaz
- 8. Ulaz za USB 3.0
- 9. Čitač medijske kartice
- 10. Svjetla statusa napajanja i baterije/ svjetlo aktivnosti tvrdog pogona
- 11. Područje za lijevi klik mišem
- 12. Područje za desni klik mišem
- 1. Δεξί μικρόφωνο
- 2. Λυχνία κατάστασης κάμερας
- 3. Κάμερα
- 4. Αριστερό μικρόφωνο
- 5. Θύρα προσαρμογέα ισχύος
- 6. Θύρα δικτύου
- 7. Θύρα HDMI
- 8. Θύρα USB 3.0
- 9. Μονάδα ανάγνωσης καρτών πολυμέσων
- 10. Λυχνία τροφοδοσίας και κατάστασης 20. Μάνταλο αποδέσμευσης μπαταρίας μπαταρίας/Λυχνία δραστηριότητας 21. Ετικέτα εξυπηρέτησης σκληρού δίσκου
- 11. Περιοχή αριστερού κλικ
- 12. Περιοχή δεξιού κλικ
- 13. Θύρα κεφαλοσυσκευής
- 14. Θύρες USB 2.0 (2)
- 15. Μονάδα οπτικού δίσκου
- 16. Υποδοχή καλωδίου ασφαλείας
- 17. Κουμπί λειτουργίας
- 18. Ετικέτα ρυθμιστικών φορέων (στο φατνίο της μπαταρίας)
- 19. Μπαταρία
- 
- 
- 
- 
- 
- 18. Regulatory label (in battery bay)
- -
	-

# Shortcut keys

Tipke prečaca | Πλήκτρα συντόμευσης Tasterske prečice | Bližnjične tipke

# Mute audio

Isključi zvuk | Σίγαση ήχου Isključivanje zvuka | Utišaj zvok

### Decrease volume

Smanjenje glasnoće | Μείωση ακουστικής έντασης Smanjenje jačine zvuka | Zmanjšaj glasnost

Povećanje glasnoće | Αύξηση ακουστικής έντασης Povećanje jačine zvuka | Povečaj glasnost

### Play previous track/chapter

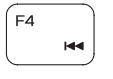

Reprodukcija prethodnog zapisa/poglavlja Αναπαραγωγή προηγούμενου κομματιού/κεφαλαίου Reprodukcija prethodne numere ili poglavlja Predvajaj prejšnji posnetek/poglavje

### Play/Pause

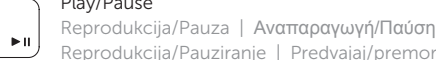

#### Reprodukcija/Pauziranje | Predvajaj/premor Play next track/chapter

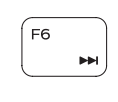

F<sub>5</sub>

Reprodukcija prethodne pjesme/poglavlja Αναπαραγωγή επόμενου κομματιού/κεφαλαίου Reprodukcija sledeće numere ili poglavlja Predvajaj naslednji posnetek/poglavje

## Switch to external display

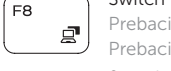

Prebaci na vanjski zaslon | Μετάβαση σε εξωτερική οθόνη Prebacivanje na eksterni ekran | Preklopi na zunanji zaslon

# Search

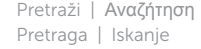

## Toggle keyboard backlight (optional)

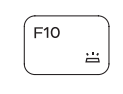

 $F9$ 

Prebacivanje na pozadinsko osvjetljenje tipkovnice (opcionalno) Εναλλαγή οπίσθιου φωτισμού πληκτρολογίου (προαιρετικά) Promena pozadinskog osvetljenja tastature (opcionalno) Preklop osvetlitve ozadja tipkovnice (izbirno)

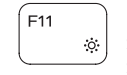

## Decrease brightness

Smanjivanje svjetline | Μείωση φωτεινότητας Smanjenje osvetljenja | Pomanjšaj svetlost

### Increase brightness

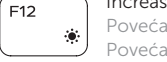

Povećavanje svjetline | Αύξηση φωτεινότητας Povećanje osvetljenja | Povečaj svetlost

### Toggle Fn-key lock

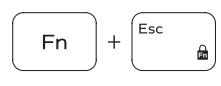

Prebacivanje zaključavanja tipke Fn Εναλλαγή κλειδώματος πλήκτρου Fn Promena zaključavanja tastera Fn Preklop zaklepa tipke Fn

## Turn off/on wireless

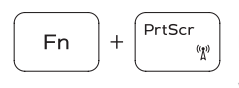

**Fn** 

**Fn** 

Isključi/uključi bežično Ενεργοποίηση/Απενεργοποίηση ασύρματης επικοινωνίας Isključivanje/uključivanje bežične funkcije Vklopi/izklopi brezžično omrežje

## Sleep

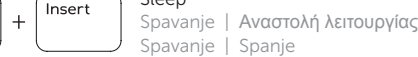

 $H$ 

### Spavanje | Spanje Toggle between power and battery-status light/

hard-drive activity light Prebacivanje između svjetla statusa baterije/svjetla aktivnosti tvrdog pogona

Εναλλαγή μεταξύ λυχνίας τροφοδοσίας και λυχνίας κατάστασης μπαταρίας/λυχνίας δραστηριότητας σκληρού δίσκου

Prebacivanje između svetla za napajanje i svetla za status baterije/svetla za aktivnost čvrstog diska Preklopi med lučko stanja napajanja/baterije in lučko dejavnosti trdega diska

## NOTE: For more information, see *Specifications* at Dell.com/support .

- NAPOMENA: Za više informacija pogledajte *Specifikacije* na Dell.com/support .
- **ΣΗΜΕΙΩΣΗ:** Για περισσότερες πληροφορίες ανατρέξτε στην ενότητα *Προδιαγραφές* στην ιστοσελίδα **Dell.com/support** .
- NAPOMENA: Dodatne informacije potražite u delu *Specifikacije* na Dell.com/support .
- OPOMBA: Za več informacij glejte *Tehnični podatki* na Dell.com/support .

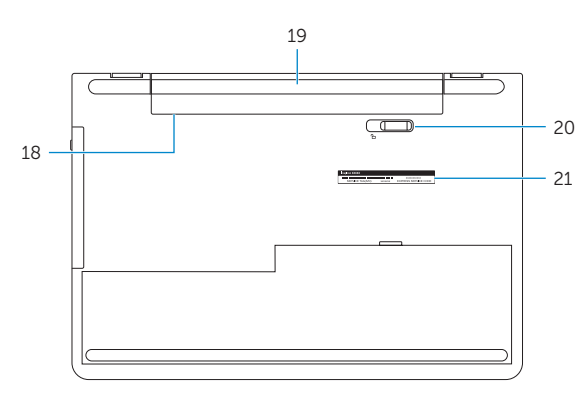

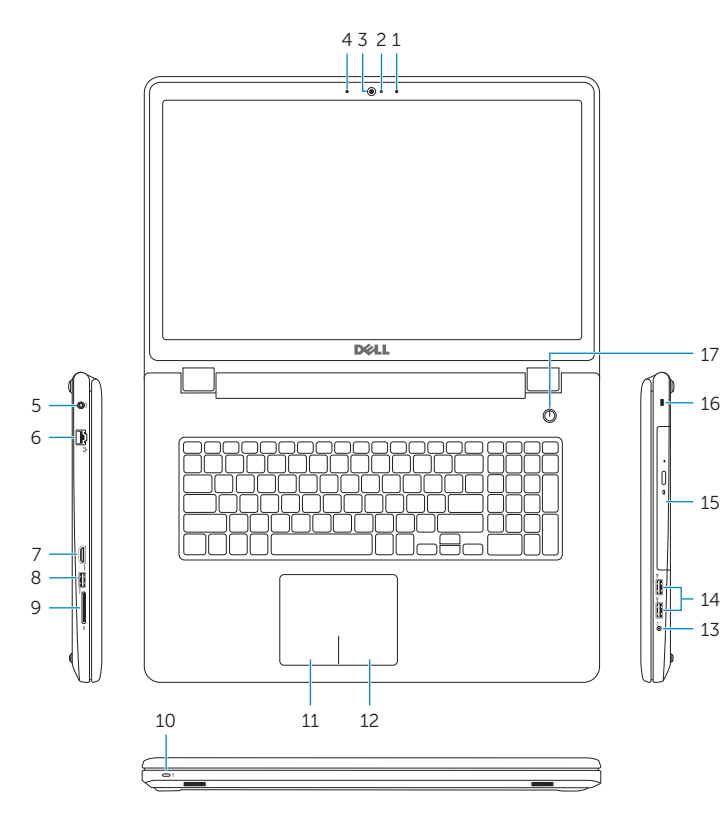